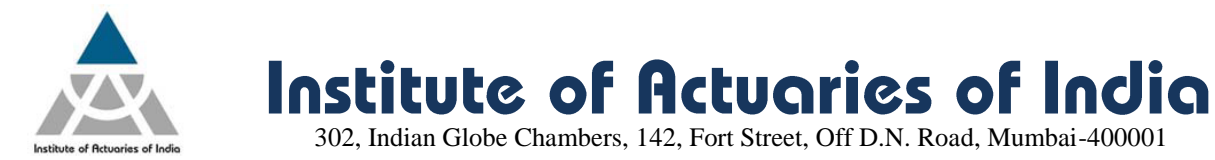

## **March 2017 Examination – Registration announcement**

Online Registration for March 2017 examination will start from **Friday, 23rd December 2016 at 3.00 p.m.**

Below is the procedure for the online registration of examination:

- **1)** Log on to your member login [\(www.actuariesindia.org\)](http://www.actuariesindia.org/) by entering your login ID and Password. Once you login, the system will ask you to upload your pass port size photograph, telephone number and email id before moving further.
- **2)** Click on the **"Examination" -> "March 2017 Examination"-> "Examination Form"** tab.
- **3)** Select the correspondence address you wish to select **"Permanent"** Or **"Alternate".**
- **4)** Click on **"Edit Profile details"** in case you wish to change your Correspondence address, Contact number or Email ID
- **5)** It is mandatory to upload your passport size photograph as per the mentioned specification. You will receive a confirmation email in case your uploaded photograph is up to the mark else you will be receiving a rejection email asking you to re-upload the proper photograph.

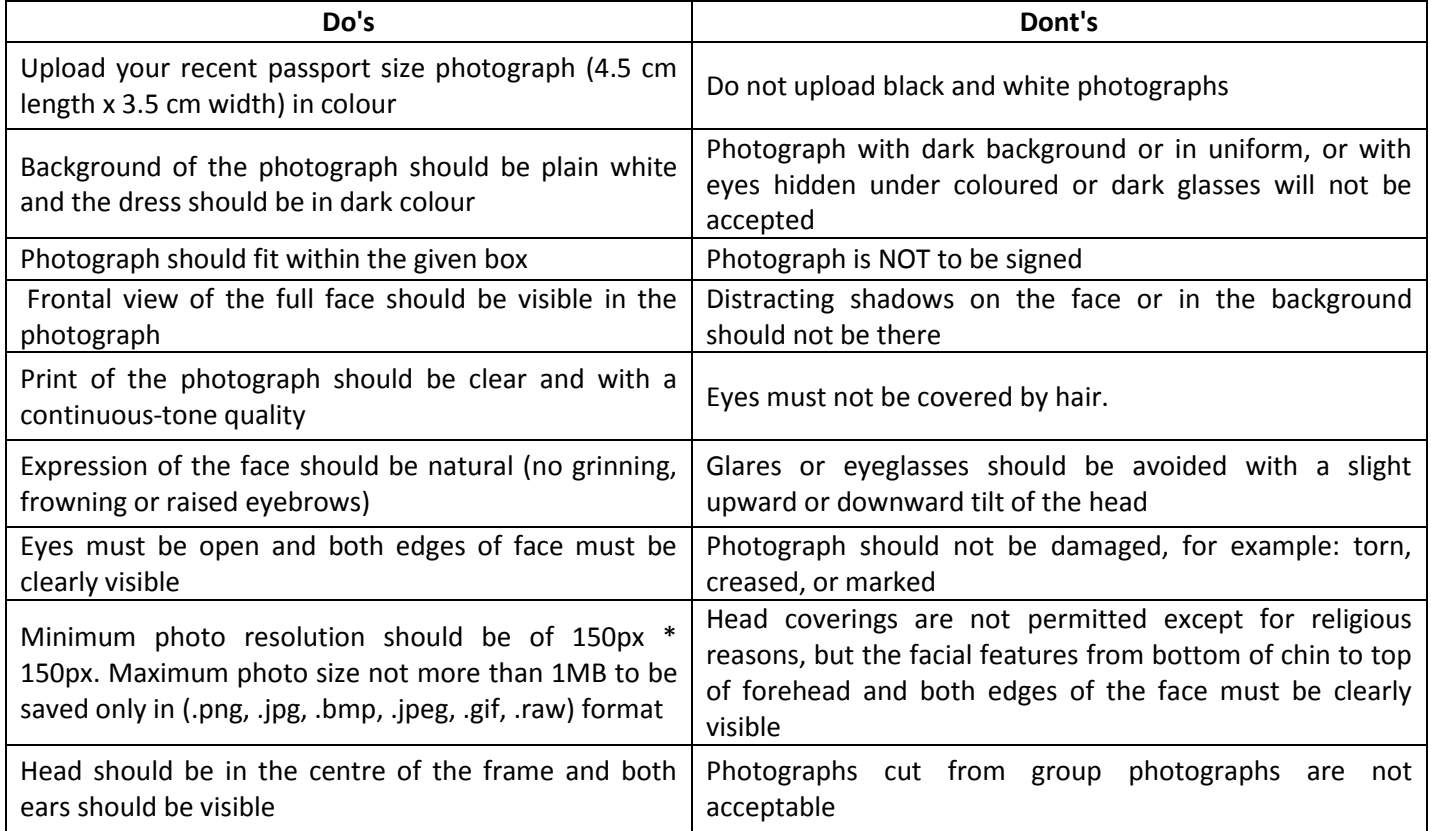

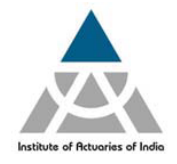

**Institute of Actuaries of India** 

302, Indian Globe Chambers, 142, Fort Street, Off D.N. Road, Mumbai-400001

**6)** Select the subject(s) you wish to appear in the check box.

**Note**: **You will only be able to view the subjects for which you have purchased the study material and you can select maximum of three subjects in one exam diet.** 

- **7)** Select the Examination centre which you wish to appear from the drop down list.
- **8)** Click on **"Pay"** tab to make the payment of examination fees.
- **9)** On successful payment you will be directed towards **"Transaction Acknowledgment"** page.
- **10)** Click on **"Proceed"** to view your registration details.

### **Registration for Additional Subject**

If you wish to register for an additional subject, you need to follow the same registration process as mentioned above.

## **Change of Centre**

You can change your centre any time on or before 31<sup>st</sup> January 2017, Tuesday upto 3.00 p.m. by going to "Examination" -> "March 2017 Examination"-> "Examination Form". Select the centre you want to change and click on proceed.

### **Points to Remember**

- 1) Online Registration starts on 23<sup>rd</sup> December 2016, Friday at 3.00 p.m.
- **2)** Last date of Registration without late fee is 24<sup>th</sup> January 2017, Tuesday upto 3.00 p.m.
- **3)** Last date of Registration with late fee is 31<sup>st</sup> January 2017, Tuesday upto 3.00 p.m.
- **4)** Last date to receive Overseas Exam Centre Requests (complete with the required information) by Ms. Khushnum Rao at [khushnum@actuariesindia.org](mailto:khushnum@actuariesindia.org) is 24<sup>th</sup> January 2017, Tuesday upto 3.00 p.m. - (Refer - Note on Overseas Exam Centre available on IAI website for more details)
- 5) Hall ticket will be made available to download under your respective member login by 01<sup>st</sup> March 2017
- **6)** No hard copy of Receipt and Hall Ticket will be issued.
- **7)** Examination payment receipt will be available to download from the "Examination" tab on successful registration.

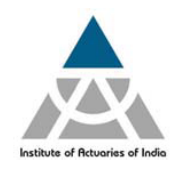

**Institute of Actuaries of India** 

302, Indian Globe Chambers, 142, Fort Street, Off D.N. Road, Mumbai-400001

# **For Queries**

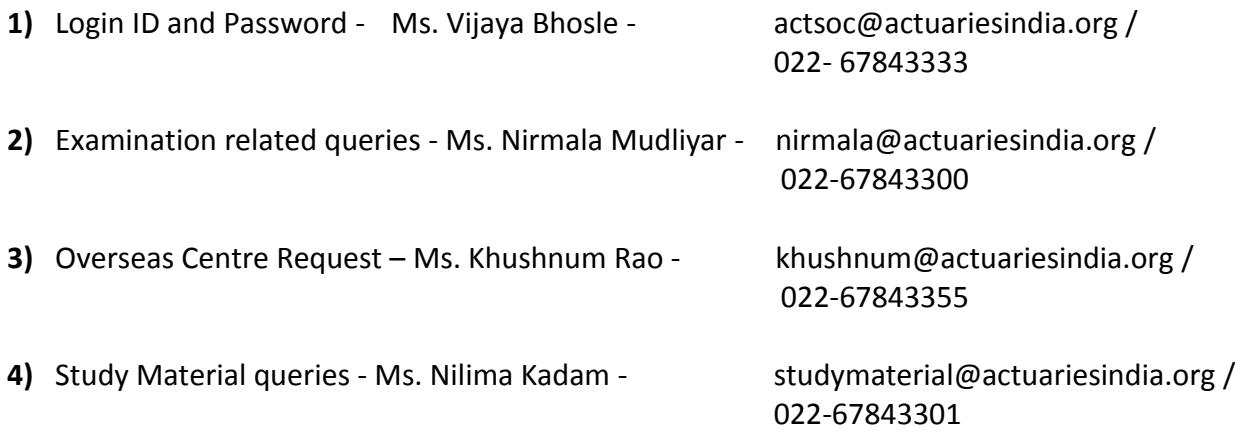

**Change of centre is possible only in Indian centre**

**Disclaimer: "Institute reserves the right to change the Examination schedule already announced for any valid reason or any unforeseen circumstances and the said changes will be notified on our website."**